# Mitel IP Phone 420 Quick Reference

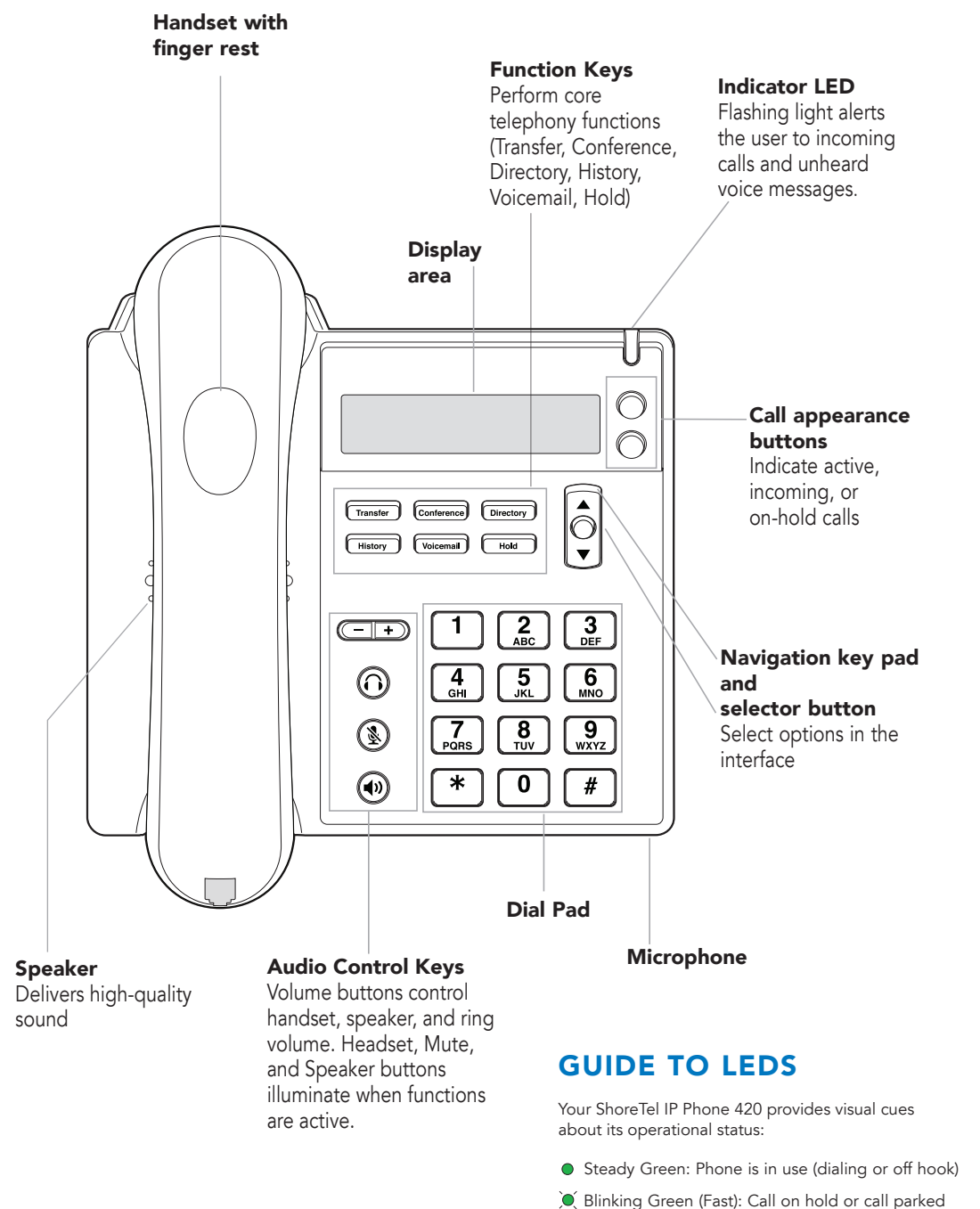

# PORTS ON THE PHONE

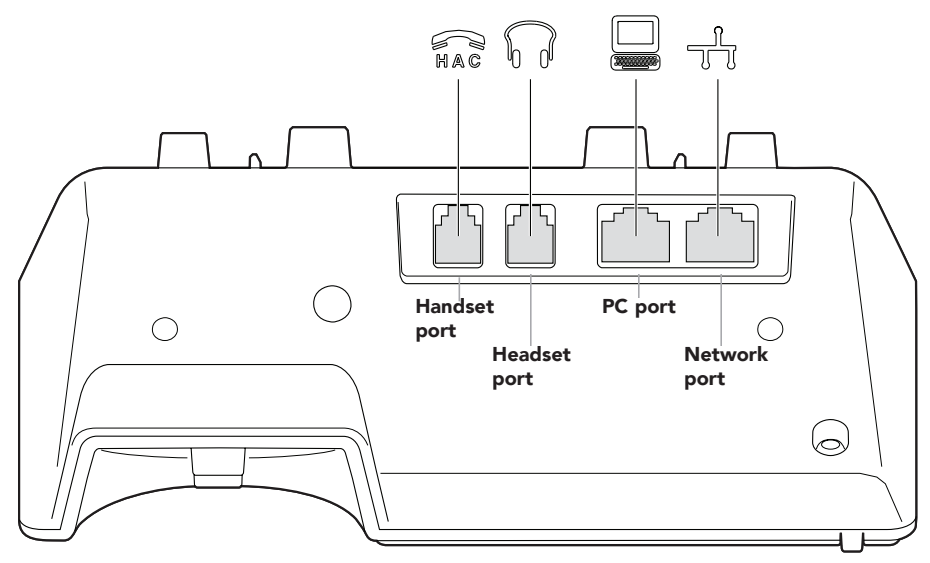

# STATUS ICONS

The following icons are displayed on the phone to indicate operational status:

- Off-screen call (on main display)
- Voicemail message indicator (on main display)
- Secure call
- **F** Missed call (on main display and in History)
- Inbound call (in History)
- Outbound call (in History)
- **T** Transferred call (in History)
- Workgroup Agent logged in
- Workgroup Agent logged out
- Workgroup Agent wrap up

The ShoreTel logo is a trademark of ShoreTel, Inc. in the United States and/or other countries. The ShoreTel IP Phone 420 is covered by patents as listed at http://www.shoretel.com/about/patents.html. The product is also covered by other pending patent applications. ShoreTel, Inc. All rights reserved.<br>also covered by other pending patent applications. ShoreTel, Inc. All rights reserved.

Blinking Green (Slow): Incoming call

# Mitel IP Phone 420 Quick Reference

### PHONE OPERATION

#### Place calls

Use the handset, the speakerphone, or a headset

Make a blind conference call  $\sqrt{\frac{1}{\text{Conference}}} + \text{Ext.} + \text{Ext.}$ 

Note: To close Directory or History, press that key again.

#### Answer calls

### Interact with calls

Adjust volume of handset, headset, or speakerphone when off hook; adjust ringer volume when on hook

Mute a call

Place a call on or off hold

Transfer a call (blind)

Transfer a call (with a consultation)  $\sqrt{\frac{1}{\text{Transfer}}} + \text{Ext.} + \text{wait} + |\hat{O}|$  to select +

Divert an incoming call to Voicemail

### VOICEMAIL

Log in to Voicemail Main Menu  $\sqrt{\frac{V^{\text{oicemail}}}{V^{\text{oicemail}}}}$ 

Log in from another extension  $\sqrt{\frac{V^\text{oicemail}}{V^\text{oicemail}}}}$ 

Log in or out of workgroup  $\boxed{\text{Volecular}}$  + Password +  $\boxed{H}$  +  $\boxed{7}$   $\boxed{9}$   $\boxed{3}$  +  $\boxed{1}$  or  $\boxed{2}$ 

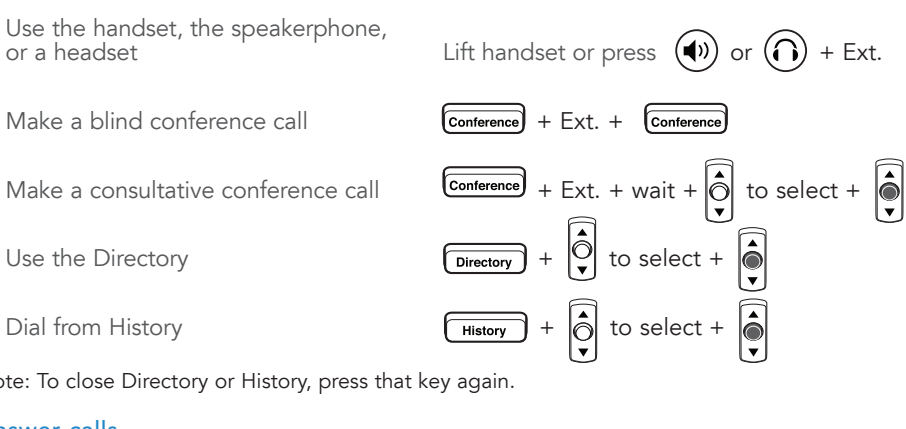

Answer a call  $\qquad \qquad$  Lift handset or press  $(\blacklozenge)$  or  $(\bigcap)$ Answer call waiting (incoming call) Press blinking call appearance button Answer an off-screen incoming call **Press**  $\bigcirc$  while offscreen call is displayed

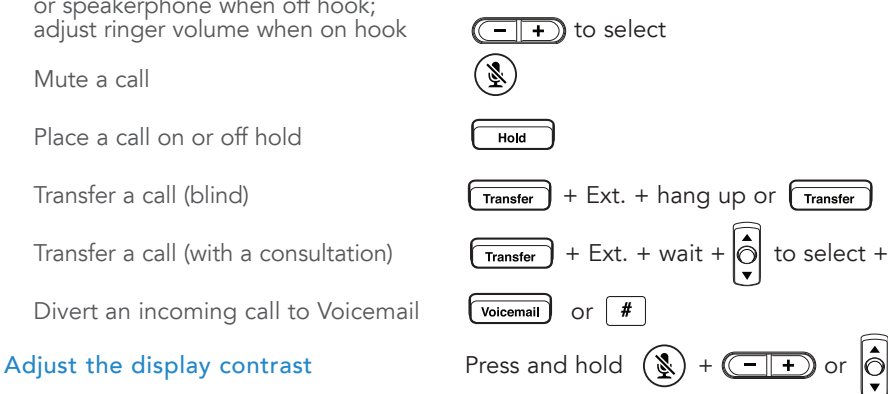

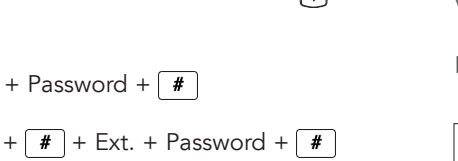

Transfer

 $\left| \begin{matrix} \bullet \\ \bullet \end{matrix} \right|$ 

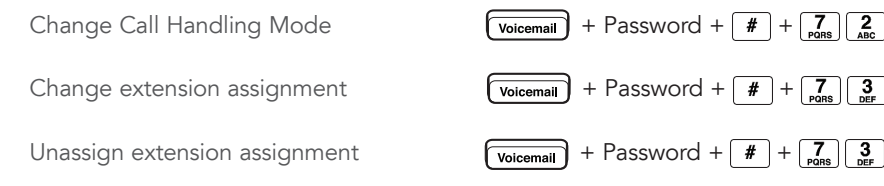

Assign extension to external number  $\qquad \qquad \overline{\text{Volicemail}} + \text{Password} + \boxed{#} + \boxed{7}_{\text{pass}} \boxed{3}_{\text{DEF}}$ 

# OFFICE ANYWHERE CODES

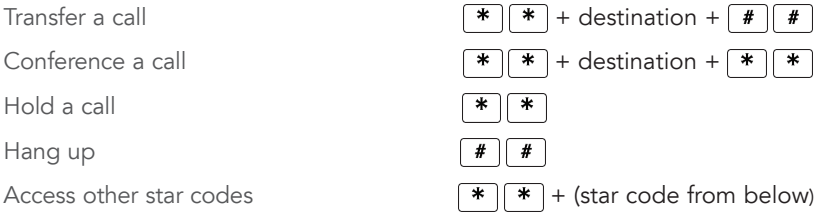

### QUICK REFERENCE OF COMMON STAR CODES

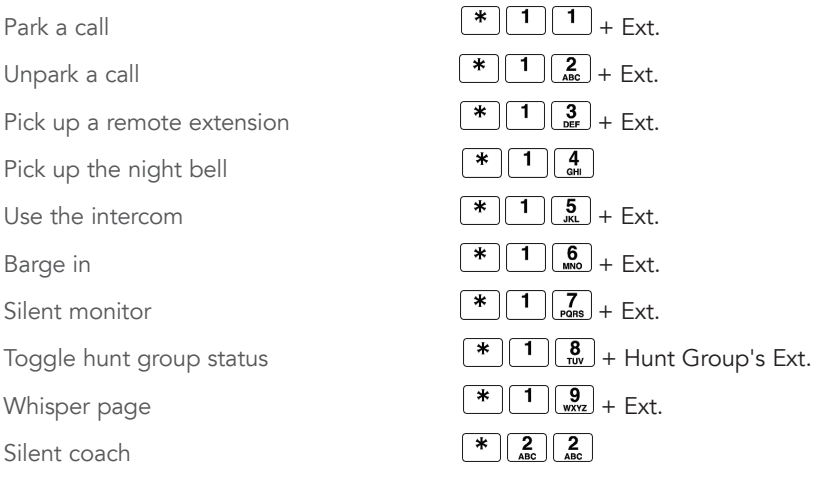

# TROUBLESHOOTING

View phone information  $\left(\frac{\mathcal{R}}{2}\right) + \left[\begin{array}{c} 4 \\ \frac{1}{\text{ch}} \end{array}\right] \left[\begin{array}{c} 6 \\ \frac{\text{MeV}}{\text{MeV}} \end{array}\right] \left[\begin{array}{c} 3 \\ \frac{\text{MeV}}{\text{MeV}} \end{array}\right] \left[\begin{array}{c} \# \\ \# \end{array}\right] (\text{INFO#})$ Reboot your phone  $\left(\frac{R}{R}\right) + \frac{7}{\text{Rons}} \left[\frac{3}{\text{Ders}}\right] \left[\frac{3}{\text{Pons}}\right] \left[\frac{3}{\text{Rons}}\right] \left[\frac{3}{\text{Rons}}\right] \left[\frac{3}{\text{Rons}}\right] \left[\frac{3}{\text{Rons}}\right] \left[\frac{3}{\text{Rons}}\right]$ 

 $\frac{3}{2}$   $\left| \frac{1}{2} \right|$ 

 $\begin{bmatrix} 7 \\ \text{pos} \end{bmatrix} \begin{bmatrix} 3 \\ \text{pre} \end{bmatrix} \begin{bmatrix} 2 \\ \text{pre} \end{bmatrix}$ 

 $#$ 

\* ∣  $\ast$ 

Note: For details about using the phone, see the *ShoreTel IP Phone 420 User Guide*.

Use the i Barge in Silent mo

Hold a call Hang up

Whisper

Silent coa

# MITEL VOICEMAIL QUICK REFERENCE

# Voicemail Operations

#### New Voice Mail Indicators

Your voice mailbox contains unplayed messages if:

- You hear a stutter tone on the handset. OR
- The phone's message waiting light flashes.

#### Checking Voice Mail

#### To check voice mail from your extension

- <sup>1</sup> Press **Voice Mail** or lift the handset and press #.
- 2 At the prompt, use the dial pad to enter your password. (If you have not been assigned a password, use the default password, 1234.)
- 3 Press #.

*NOTE: If you are logging in for the first time, the system prompts you for a new password and asks you to record your name.*

#### To check voice mail from another extension

- 1 Press # twice.
- 2 Enter your extension.
- 3 Enter your password.
- 4 Press #.

#### To check voice mail from an external phone

- 1 Dial your voice mail access number.
- 2 Enter your extension.
- 3 Enter your password.
- 4 Press #.

#### Listening To Messages

At the Main Menu prompt, press 1. The voice mail system plays urgent messages first, then newly arrived messages.

The system gives the delivery date and time for each message. (You can disable this feature from the Mailbox Options Menu.)

#### Managing Messages

After listening to a message, you can replay it, send a reply to the person who left the message, forward it to someone else, replay the date and time information, save it, or delete it.

#### To replay all of your saved messages

• Press 3 at the Main Menu prompt.

As a safeguard against accidental erasures, the system retains deleted messages for a few hours.

#### To listen to your deleted messages

1 Press 7 at the Main Menu prompt.

#### 2 Press 7.

Voice mail plays all the deleted messages still available to the system. During playback, you can manage deleted messages as if they were newly arrived messages.

#### To restore a deleted message

#### Press 2.

#### To send a recorded message from voice mail

After recording a message, voice mail asks you to supply an address.

- 1 Address the message to individual recipients by entering their extension numbers.
- 2 Specify groups of recipients by entering a distribution list number.

To identify a recipient by name, specify a personal distribution list, or broadcast to all extensions, press  $\bullet$  and follow the prompts.

#### To mark a message as urgent

• After addressing the message and confirming the addressee(s), press 1.

#### To forward the message you're reviewing

- 1 Press 4 and follow the recorded prompts.
- To reply to the message you're reviewing
- 1 Press 5 and follow the recorded prompts.
- 2 Press 1 to reply with a voice mail, press 2 to reply with a call back, or press  $\overline{\mathbf{3}}$  to reply to all with a voice message.

#### Changing Mailbox Options

Personalize your voice mail by changing your name, password, or personal greeting.

To change personal settings from the Main Menu, press 7 and follow the recorded prompts.

### Enabling Office Anywhere (On-Net)

If you have the proper permission, you can assign your extension to any phone on the system.

- 1 Log in to voice mail from the target phone– an extension other than your own.
- 2 At the Main Menu prompt, press 7.
- 3 Press 3 to re-assign the extension.
- Press 1 to assign the extension.
- Press 2 to un-assign the extension. (Phone reverts to its original extension.)

(Off-Net Extension Re-assignment cannot be configured through the voicemail system and must be configured through PCM. Refer to the Administration Guide for details.)

#### Setting Availability and Forwarding

*NOTE: Use ShoreWare Call Manager to configure the states with different call forwarding destinations and personal greetings.*

You can set one of the states for your extension. When you record a personal greeting, it is linked to the active Availability state.

#### To enable one of the distinct states:

- Press 7 at the Main Menu prompt.
- Press 2, then follow the prompts.

#### Changing Notification Options

To select a notification profile for the Escalation Notification feature:

- Press 7 at the Main Menu prompt.
- Press **9** for additional mailbox options.
- Press 2, then follow the prompts.

*NOTE: You must have notification profiles previously configured before a notification profile can be activated.*

#### Enabling FindMe

To enable or disable FindMe Forwarding so that callers can forward their calls to your destination:

- Press **7** at the Main Menu prompt.
- Press **9** for additional mailbox options.
- Press 5, then follow the prompts

*NOTE: You must have permission to use FindMe Forwarding.*

# Leaving a Message

#### Troubleshooting

If the number of messages in your mailbox exceeds the limit, the system notifies callers that your mailbox is full and unable to accept new messages. (Recently deleted messages remain in the mailbox and are included in the total count.)

Powering connections

If your mailbox is full, first purge any backlog of deleted messages.

To purge deleted messages

- 1 At the Main Menu prompt, press 7.
- 2 Press 8 to remove deleted messages.
- 3 Press 1 to confirm deletion or \* to cancel.

#### Leave Message

When dialing into a ShoreTel system, if the person you are trying to reach does not answer, your call will be sent to a mailbox and you will hear a standard greeting. You can select from the following options:

- # Bypass greeting
- **O** Transfer to assistant
- **1** Forward to recipient's FindMe destination
- **9** Transfer to Auto-Attendant

#### Message Recording

If you choose to leave a recorded message, the following options are available after recording your message:

- **#** Message options
- \* Re-record
- **O** Send message, transfer to assistant
- 1 Send message, forward to recipient's FindMe destination
- **9** Send message, transfer to Auto-Attendant

When leaving a message, select from the

**0** Send message, transfer to assistant **9** Send message, transfer to Auto-Attendant

*NOTE: Hanging up sends the message.*

#### # Message Options

**3** Mark/unmark urgent

following options: # Send message \* Cancel 1 Review 2 Re-record

# MITEL VOICEMAIL QUICK REFERENCE

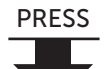

# Main Manu for Voice Mail Operation

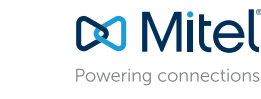

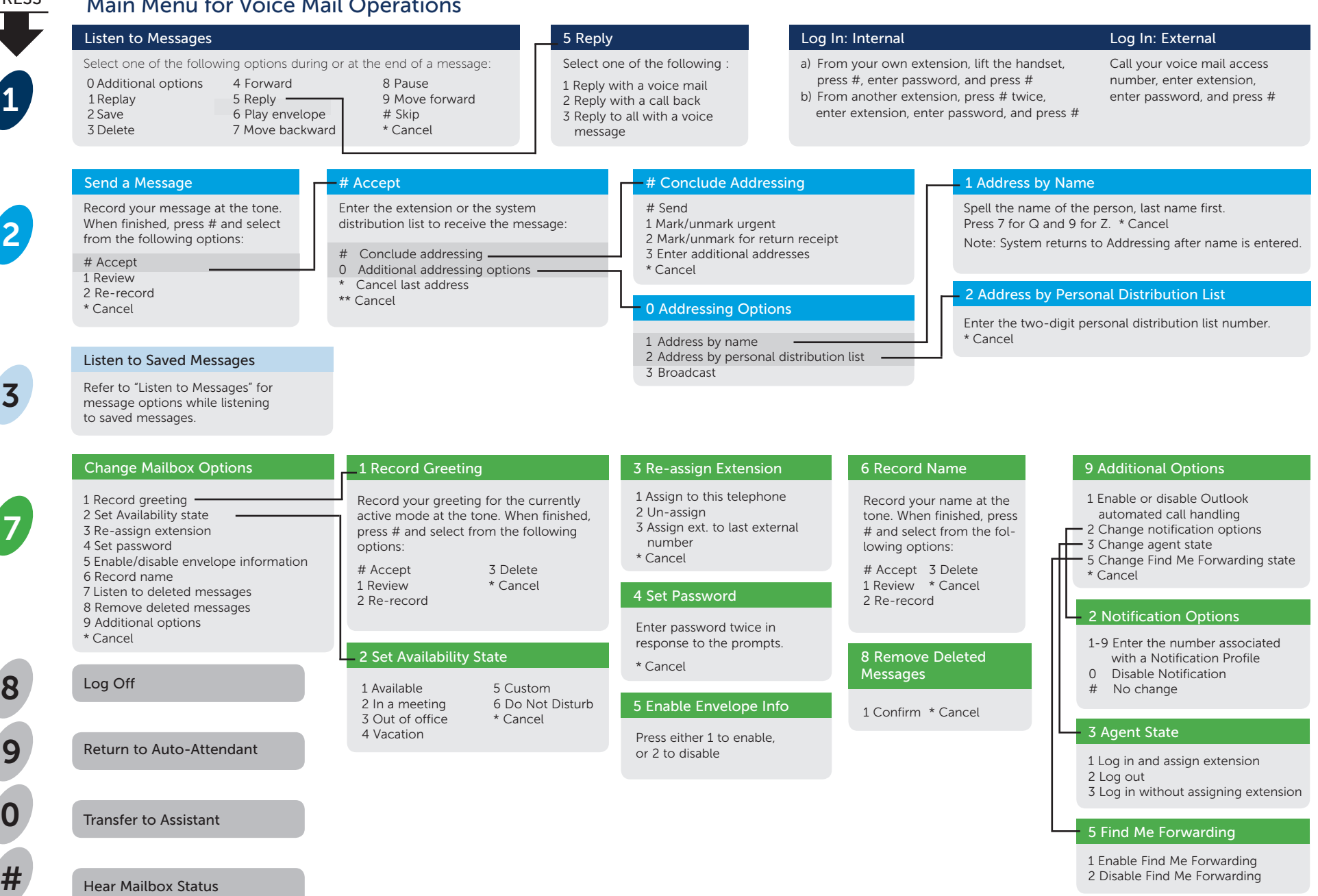

© Copyright 2018, Mitel Networks Corporation. All Rights Reserved. The Mitel word and logo are trademarks of Mitel Networks Corporation. Any reference to third party trademarks are for reference only and Mitel makes no rep